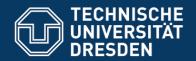

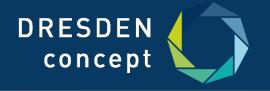

# Application Development for Mobile and Ubiquitous Computing

**Splittify** 

Final Presentation

Constantin Amend, Awais Mirza Baig Dresden, 26th of January 2017

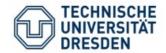

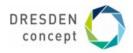

## 1. Application Scenario

#### Motivation for **Splittify**

- Organizing monetary Balance in shared Flats is tedious (Effort/Tediousness increases dramatically when Number of Room Mates rises above 2)
- Often hard to keep Track of expenses, both on Paper and in Mind
- © Current Apps let you type in different Spendings and let you categorize them → still (or especially) inconvenient for Groceries

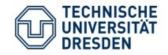

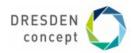

## 1. Application Scenario

#### Solution

- > App (**Splittify**) that let's you keep track of everything automatically
  - ➤ Register the amount of Flat Mates
  - > Scan Receipts from e.g. Groceries
  - ➤ Assign Items to Mates or Groups of Mates
  - Send Push Notifications with Payment to Mate

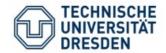

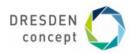

## 2. Technologies

- ✓ Android SDK
- ✓ Programming Language: Java
- ✓ Mobile Vision Text API for Android for OCR.
- ✓ Google Firebase

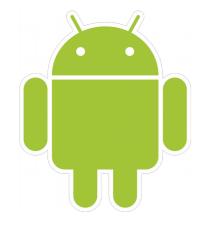

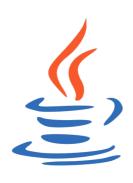

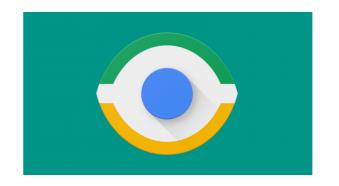

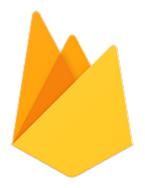

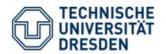

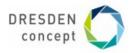

#### 3. Structure

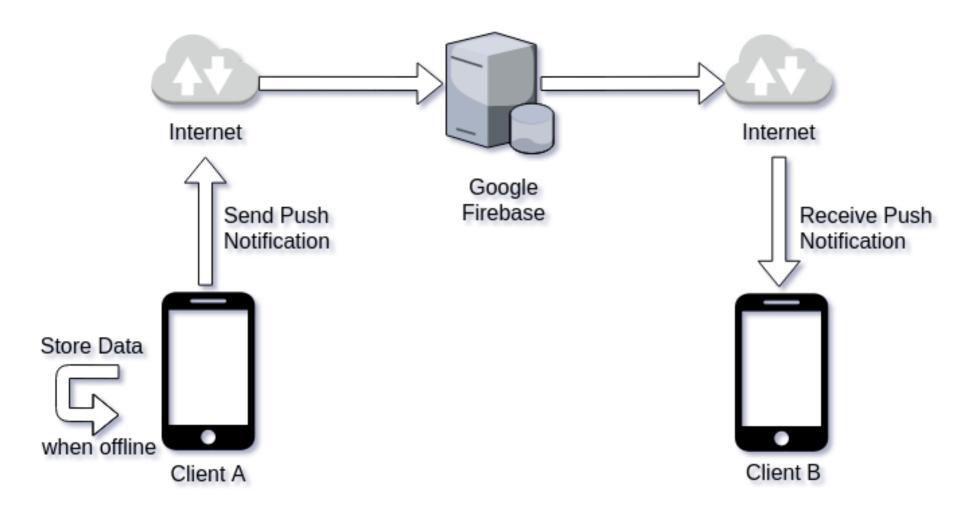

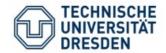

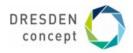

## 4. Challenges

#### **Offline Challenge**

- Detect offline status → Context
  - No Wifi Connectivity, no mobile broadband due to unreachable carrier base station (e.g. underground, in tunnels etc)
  - Detection via the getActiveNetworkInfo() method of the ConnectivityManager
- Tell User there is no Connectivity
- Store Data persistently on Device → Adaptation (1/2)
- Remind User upon next Visit that there is an open Invoice → Adaptation (2/2)

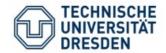

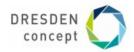

## 4. Challenges

#### Connectivity

- Detect challenged Connectivity → Context, e.g.
  - Low Bandwidth (sub UMTS, dependant on testings)
  - High Latency (above 5000ms) or even
  - Timeouts, where packets are lost on the way → >5 Timeouts are considered offline
- Reduce the Amount of Data being transferred (Adaptation) by leaving out Receipt Scan, solely textual Information
- Make sure Data will get to the Recipient eventually (Adaptation)

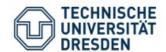

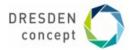

<u> 5. Application</u> Walkthrough – Bas<u>ics</u>

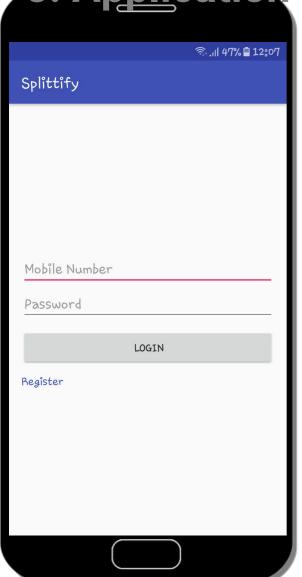

← Register and login to your account via your mobile phone number

Choose your Action in the Sidebar →

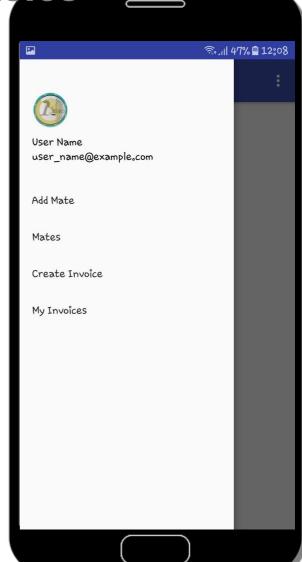

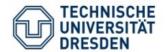

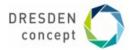

5. Application Walkthrough - Mate Functionality

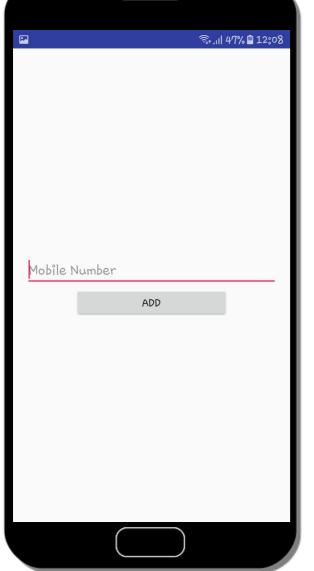

← Add your desired Mate through his Mobile Phone Number

Mate gets added to the Mate List →

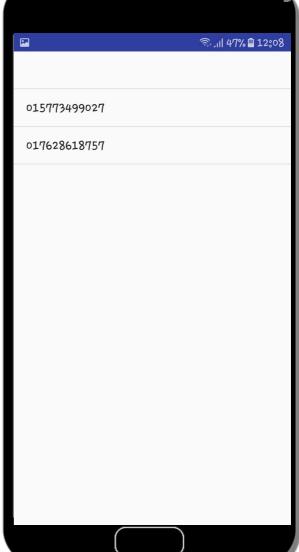

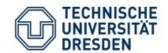

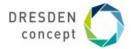

<u> 5. Application</u> Walkthrough – Cre<u>ate Invoices</u>

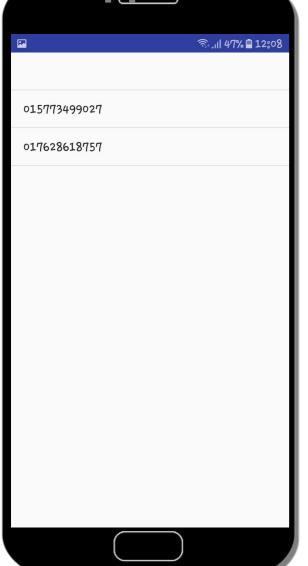

← Choose the Mate you want to create an Invoice for

Press Take A Picture!-Button →

| <u> </u>  |                 | িন। 47% 🗎 12:09 |
|-----------|-----------------|-----------------|
| Splittify |                 |                 |
|           |                 |                 |
|           |                 |                 |
|           |                 |                 |
|           |                 |                 |
|           |                 |                 |
|           |                 |                 |
|           |                 |                 |
|           |                 |                 |
|           |                 |                 |
|           |                 | _               |
|           | TAKE A PICTURE! |                 |
|           | CREATE INVOICE  |                 |
|           |                 |                 |
|           |                 |                 |

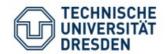

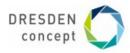

<u> 5. Application</u> Walkthrough – Sca<u>n the Receipt</u>

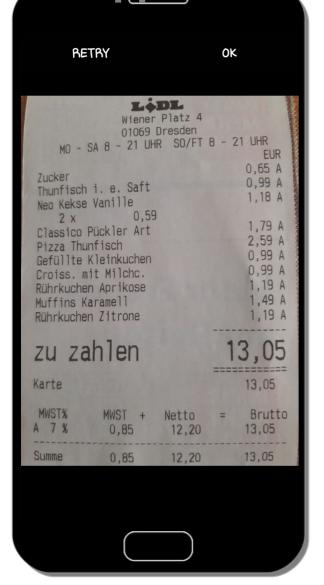

← Scan the Receipt

Crop the Part of the Receipt you want to recognize →

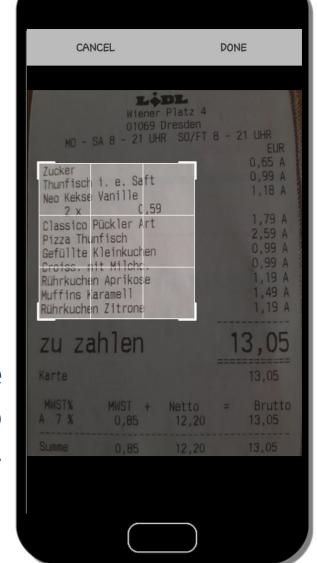

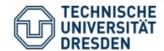

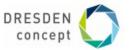

<u> 5. Application</u> Walkthrough – Cre<u>ate an Invoice</u>

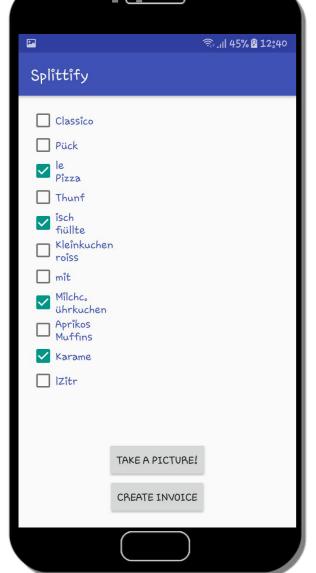

← Pick the items you want to get payed for

Create the Invoice →

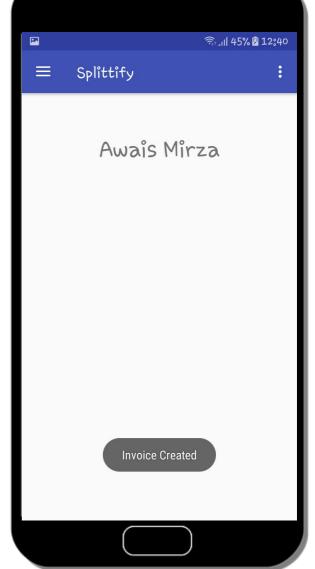

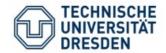

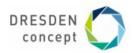

### 6. Open Issues

- X OCR works only under too strict conditions
- X Saving scanned Images efficiently/elegantly
- X Cut functionality due to Scoping Reasons
- X Minor Bugs

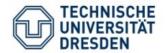

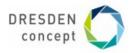

#### 6. Lessons Learned

- Code an Android App
- Use OCR Technology
- ✓ Integrate Database
- Use Adaptation Techniques
- ✓ ,Perfect' is the opposite of ,good'

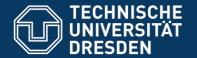

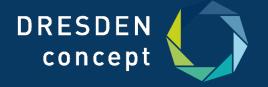

## Thanks for your attention

Any questions?